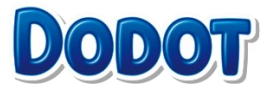

# **¿Qué es Dodot VIP?**

Dodot VIP es un programa de fidelización gratuito para premiar a los papás y mamás que confían en Dodot, en el que podrás ganar paquetes de pañales gratis y cupones descuento para seguir mimando y cuidando a tu bebé con el máximo cuidado de Dodot. Aplicación disponible para iPhone y Android. Para saber más tienes toda la información en las bases legales disponibles [aquí](https://www.dodot.es/dodotvip/terminos-condiciones-bases-legales)

### **¿Dónde me puedo descargar la App Dodot Vip?**

A través de Google Play, Play Store y Apple Store se podrá descargar la App Dodot VIP. Para poder acceder al contenido de la App, los usuarios deberán registrarse. Si el usuario está registrado en la página **web [www.dodot.es](https://www.dodot.es/)** podrá acceder introduciendo su usuario y contraseña.

# **¿Cómo funciona?**

1) Encuentra el código pin impreso dentro de tu paquete de pañales. 2) Introduce el código pin en la APP y acumula puntos. Consigue 1 punto por pañal, y jmuchos puntos extra!

3) Canjea tus puntos por tu premio favorito.

## **Ya tengo una cuenta en Dodot, ¿puedo usarla?**

Sí, si ya tienes una cuenta en la web de Dodot puedes usar los mismos datos de inicio de sesión en la app (email y contraseña).

## **¿Qué es un Código PIN?**

Es un Código alfanumérico (compuesto de nº y letras) de 15 dígitos precedido de la palabra PIN.

### **¿Dónde encontrar y canjear un PIN?**

Podrás encontrar un Código PIN en la parte superior interna de cada paquete de pañales Dodot. Para canjearlo, solo tendrás que abrir la APP, hacer click en Añadir PIN e introducirlo para su canje por puntos.

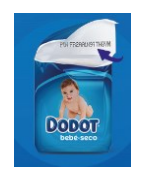

**Recomendamos tener cuidado a la hora de abrir el paquete de pañal para evitar romper el código PIN.**

### **¿Por qué no funciona mi PIN?**

Escribe el código sin la palabra PIN. Si la legibilidad de tu PIN no es clara, recuerda que nunca contendrá los siguientes caracteres: I - Q - S - V. Si tienes problemas, te podemos ayudar [aquí](https://clubvipdodot.pdm.es/)

### **¿En qué puedo canjear un PIN?**

Podrás canjear tus Pines por puntos para conseguir paquetes de pañales gratis o cupones descuento.

### **¿Cuánto tiempo tarda en aparecer los puntos en mi historial de puntos?**

Es instantáneo, una vez que has introducido correctamente el PIN aparecerá automáticamente los puntos.

#### **¿Cuáles son los premios?**

Consulta el apartado de Premios dentro de la App para ver todos los paquetes de pañales y cupones disponibles. También encontrarás información acerca de tallas y características de cada producto.

### **¿Cómo canjear el cupón?**

Recibirás el cupón físico en tu domicilio para utilizarlo en tu punto de venta habitual. Si es un cupón online, lo recibirás en tu correo electrónico de registro en los días siguientes a tu solicitud.

### **¿Cuánto tarda en llegar mi premio?**

El periodo de entrega del paquete de pañales y/o cupones podrá ser superior a CUATRO (04) semanas desde la recepción de la petición. El periodo de entrega de los paquetes de pañales con destino Ceuta, Melilla, Canarias y/o Baleares pueden tener retraso en su entrega, recomendamos que solicite una talla superior a la necesitada, (en caso de ser posible), para evitar incidencias.

### **Problemas Acceso App**

Si visualizas esta pantalla en tu App, significa que estas intentando acceder desde otra cuenta. Revisa si estás accediendo desde una cuenta de email distinta o bien desde Facebook o Apple ID.

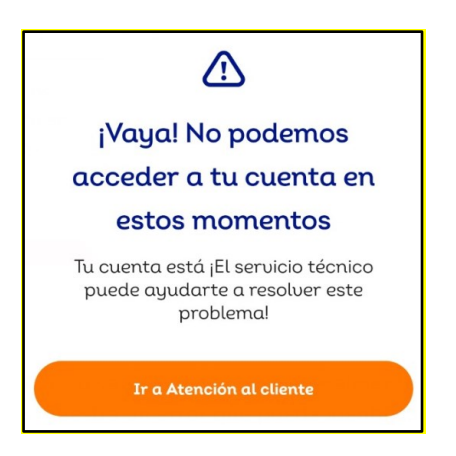

#### **RECUERDE**

Sólo se puede tener *una cuenta por móvil y usuario*, de lo contrario la App se quedará bloqueada.

# **¿Cómo modificar mis datos personales?**

En el apartado de Cuenta de tu Perfil, podrás modificar tus datos, los de tu bebé, dirección o incluso añadir el nacimiento de un nuevo bebé.

# **¿Cómo puedo desactivar las push notifications?**

En iPhone accede a Ajustes **a** Notificaciones **a** Dodot VIP **a** Y deshabilita el botón "Permitir notificaciones".

En Android accede a Configuración **a Dispositivo a Dodot VIP a Notificaciones** a Y deshabilita el botón «Mostrar notificaciones».

### **¿Como puedo retirar mi consentimiento para el tratamiento de datos?**

Puedes retirar tu consentimiento para el procesamiento de datos en cualquier momento haciendo clic [aquí.](https://pg-lex.my.salesforce-sites.com/CarehubStandalone/?brand=Dodot&country=es&language=es#brandListDiv) Ten en cuenta que seguiremos procesando solo los datos obligatorios para gestionar la entrega de los premios bajo este programa de fidelización o aquellos que son obligatorios para cumplir con las obligaciones legales. Estos datos se eliminarán tan pronto como ya no sean necesarios para manejar tu participación en Dodot Vip o hasta que no sean necesarios para cumplir con nuestras obligaciones legales.

### **¿Cómo puedo contactar con vosotros?**

A través del teléfono 91 130 00 54 (lunes a viernes, 9:00h a 18:00h) o en este [Link](https://clubvipdodot.pdm.es/)

### **¿Quieres más información de esta promoción?**

Consulta [aquí](https://www.dodot.es/dodotvip/terminos-condiciones-bases-legales) las bases legales

#### **¿Cómo puedo dejar de recibir publicidad personalizada?**

Puede activar o desactivar la publicidad personalizada basada en intereses a través de la configuración de su móvil como se muestra a continuación. Sin embargo, optar por no recibir anuncios basados en intereses no significa que no verá ningún anuncio dentro de su aplicación móvil. Simplemente significa que sus anuncios de productos P&G no se basarán en sus intereses. Para solicitudes de derechos de los titulares de datos con respecto a su identificador de publicidad móvil, consulte nuestra [Política de privacidad](https://privacypolicy.pg.com/ames/)

Desactivar en dispositivos Apple iOS: haga clic en Configuración -> Privacidad -> Publicidad, y cambie Limitar seguimiento de anuncios a "Activado" para excluir anuncios y "Desactivar" para activarlo.

Desactivar en dispositivos Android: haga clic en Configuración -> Google -> Anuncios, y active "Desactivar la personalización de anuncios" para inhabilitar los anuncios y "Activar" para activar.